# **MYLAPS X2 Server - Quick start guide**

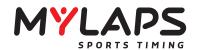

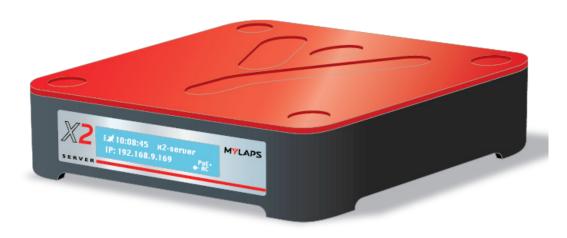

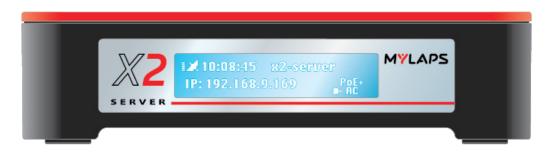

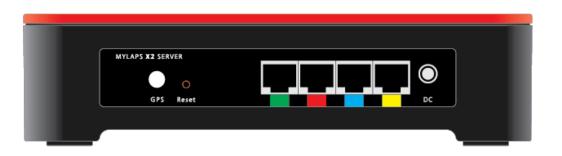

## Installing the MYLAPS X2 Server

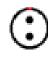

Connect the MYLAPS X2 server to the DC mains power supply. As the MYLAPS X2 server has no on/off button it will start working immediately after power is applied. The display in front will show a DC power supply icon **PDC**.

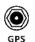

Connect the GPS antenna to the MYLAPS X2 Server to synchronize the MYLAPS X2 server clock to UTC time. When there is GPS reception the display will show a satellite icon with a received signal strength indication **\*\***.

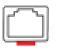

Use a UTP cable to connect the MYLAPS X2 Server to a decoder on the red port of the MYLAPS X2 Server. The LEDs on the connector will show if a physical network connection is available.\*

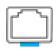

Use a UTP cable to connect the MYLAPS X2 Server to a local computer network on the blue port of the MYLAPS X2 Server. The LEDs on the connector will show if a physical network connection is available.\*

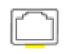

Use a UTP cable to connect the MYLAPS X2 Server to a network with internet access on the <a href="mailto:yellow">yellow</a> port of the MYLAPS X2 Server. The LEDs on the connector will show if a physical network connection is available.\*

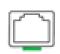

Use a UTP cable to connect the MYLAPS X2 Server to an extra decoder on the green port of the MYLAPS X2 Server. The LEDs on the connector will show if a physical network connection is available.\*

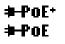

By using a PoE(+) switch the MYLAPS X2 Server can also be powered over a single port. In this case every port can be used and the display will show a PoE or PoE+ icon.

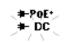

When used together with the DC mains power supply the PoE(+) power supply functions as a secondary 'back-up' power supply. When, for example, the DC power supply is disconnected the display of the MYLAPS X2 Server will show a blinking icon.

\* The color-coding of the network ports is an example on how the MYLAPS X2 server can be connected. There are no dedicated ports and all the ports have the same configuration.

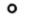

Reset

1

Pressing the Reset button at the back panel of the MYLAPS X2 Server will set it to factory defaults. Network settings will be set to DHCP and the admin login account password will be set to 'admin'.

2

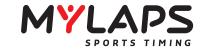

The MYLAPS X2 Server will always shut down when both the DC mains power supply and the PoE+ power supply are disconnected. Power down will take a few seconds as the MYLAPS X2 Server will close down the database using its internal 'close down' power source. The display will show 'powering down'.

Make sure your computer is configured to obtain an IP address automatically.

Check the display to see if the MYLAPS X2 Server obtained an IP address from a DHCP server. If this is the case, proceed to 'Start using the MYLAPS X2 Server'.

When there is no DHCP server available on the network the MYLAPS X2 Server will obtain a 'local link' IP address itself. In this case the display will show an IP address in the 169.254.x.x range. This will occur for example when the network port is connected directly to a laptop via a UTP cable.

## **Technical Specifications of the MYLAPS X2 Server**

Dimensions 220x180x60mm
Weight 1.8kg / 3.9lb

GPS Receiver quick fix, -160dB, 15nS

GPS antenna connection SMA, active

Power consumption max. 15W per connection
 Operating temperature range -20 to 50 °C / -4 to 122 °F

Operating voltage range
 10 to 14.4 VDC, Typical 12 VDC

Network interface 10-100BT (RJ45)Storage 120 GB, Solid state

Cooling Passive

• Internal battery 30 seconds soft power down after power loss

Specifications are subject to change without notice

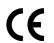

## **CE** information:

This device complies with the EMC directive 89/336/EEC. A copy of the declaration of conformity can be obtained at:

MYLAPS Sports Timing Zuiderhoutlaan 4 2012 PJ Haarlem The Netherlands

### **MYLAPS Offices:**

#### **MYLAPS EMEA Office**

Haarlem The Netherlands Tel: +31 23 7600 100 E-mail: info@mylaps.com

#### **MYLAPS Japan Office**

Tokyo Japan Tel: +81 3 5275 4600

Email: info.japan@mylaps.com

#### **MYLAPS Americas Office**

Atlanta USA Tel: +1 678 816 4000

E-mail: info.americas@mylaps.com

## **MYLAPS Asia Pacific Office**

Sydney Australia Tel: +61 2 9546 2606

Email: info.asia.pacific@mylaps.com

#### **MYLAPS Asia Office**

Kuala Lumpur Malaysia Tel: +60 356131235

Tel. +60 330 13 1233

Email: info.asia@mylaps.com

# mylaps.com

All rights reserved Copyright © 2011-2014 MYLAPS

This publication has been written with great care. However, the manufacturer cannot be held responsible, either for any errors occurring in this publication or for their consequences.

The sale of products, services of goods governed under this publication are covered by MYLAPS's standard Terms and Conditions of Sales and this product publication is provided solely for informational purposes. This publication is to be used for the standard model of the product of the type given on the first page.